# Oracle Financial Services Regulatory Reporting for European Banking Authority (OFS AGILE RP EBA)

**Installation Guide** 

Release 8.0.7.2.0

December 2021

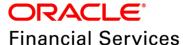

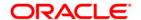

Copyright © 2022 Oracle and/or its affiliates. All rights reserved.

This software and related documentation are provided under a license agreement containing restrictions on use and disclosure and are protected by intellectual property laws. Except as expressly permitted in your license agreement or allowed by law, you may not use, copy, reproduce, translate, broadcast, modify, license, transmit, distribute, exhibit, perform, publish, or display any part, in any form, or by any means. Reverse engineering, disassembly, or decompilation of this software, unless required by law for interoperability, is prohibited.

The information contained herein is subject to change without notice and is not warranted to be error-free. If you find any errors, please report them to us in writing.

If this is software or related documentation that is delivered to the U.S. Government or anyone licensing it on behalf of the U.S. Government, then the following notice is applicable:

U.S. GOVERNMENT END USERS: Oracle programs, including any operating system, integrated software, any programs installed on the hardware, and/or documentation, delivered to U.S. Government end users are "commercial computer software" pursuant to the applicable Federal Acquisition Regulation and agency-specific supplemental regulations. As such, use, duplication, disclosure, modification, and adaptation of the programs, including any operating system, integrated software, any programs installed on the hardware, and/or documentation, shall be subject to license terms and license restrictions applicable to the programs. No other rights are granted to the U.S. Government.

This software or hardware is developed for general use in a variety of information management applications. It is not developed or intended for use in any inherently dangerous applications, including applications that may create a risk of personal injury. If you use this software or hardware in dangerous applications, then you shall be responsible to take all appropriate fail-safe, backup, redundancy, and other measures to ensure its safe use. Oracle Corporation and its affiliates disclaim any liability for any damages caused by use of this software or hardware in dangerous applications.

Oracle and Java are registered trademarks of Oracle and/or its affiliates. Other names may be trademarks of their respective owners.

Intel and Intel Xeon are trademarks or registered trademarks of Intel Corporation. All SPARC trademarks are used under license and are trademarks or registered trademarks of SPARC International, Inc. AMD, Opteron, the AMD logo, and the AMD Opteron logo are trademarks or registered trademarks of Advanced Micro Devices. UNIX is a registered trademark of The Open Group.

This software or hardware and documentation may provide access to or information about content, products, and services from third parties. Oracle Corporation and its affiliates are not responsible for and expressly disclaim all warranties of any kind with respect to third-party content, products, and services unless otherwise set forth in an applicable agreement between you and Oracle. Oracle Corporation and its affiliates will not be responsible for any loss, costs, or damages incurred due to your access to or use of third-party content, products, or services, except as set forth in an applicable agreement between you and Oracle.

For information on third party licenses, click here.

#### **Document Control**

| Version Number                     | Revision Date                           | Changes Done                                                                                                    |
|------------------------------------|-----------------------------------------|----------------------------------------------------------------------------------------------------|
| 1.1                                | Updated: December 2021                  | Updated Post-installation Steps section for Apache Log4j Issue.                                                  |
| 1.0                                | Created: June 2019                      | Document contents are categorized to appropriate sections and structured considering all the 8.0.7.2.0 features. |
| Created by:<br>Naveen Harry D'Cruz | Reviewed by:<br>Manoj Rout / Satish C S | Approved by:<br>Siju P B                                                                                         |

# **Executive Summary**

The document consists of all the installation, Pre and Post configuration procedures which have been structured considering all the 8.0.7.2.0 features. You can find the latest copy of this document in <a href="OHC Documentation Library">OHC Documentation Library</a> which includes all the recent additions/revisions (if any) done till date.

Before you begin the installation, ensure that you have an access to Oracle Support Portal with the required login credentials to quickly notify us for any specific issues. You can obtain one by contacting <a href="Oracle Support Services">Oracle Support Services</a>.

# **Table of Contents**

| 1 P | reface                                                | 5  |
|-----|-------------------------------------------------------|----|
| 1.1 | Audience                                              | 5  |
| 1.2 | Scope                                                 | 5  |
| 1.3 | Prerequisites for the Audience                        | 5  |
| 1.4 | How this Guide is Organized?                          | 6  |
| 1.5 | Documentation Accessibility                           | 6  |
| 1.6 | Access to Oracle Support                              | 6  |
| 1.7 | Related Documents                                     | 6  |
| 1.8 | Conventions and Acronyms                              | 6  |
| 2 F | lardware and Software Requirements and Specifications | 8  |
| 3 P | reparing for Installation                             | 8  |
| 3.1 | Obtaining the Software                                | 8  |
| 3.2 | Prerequisites for Installation                        | 8  |
| 3.3 | How to Apply This Maintenance Level Release?          | 11 |
| 3   | .3.1 Installing OFS AGILE RP EBA 8.0.7.2.0 ML         | 11 |
| 3   | .3.2 Post-installation Steps                          | 12 |
| 4 C | Peploying Config Package                              | 13 |
| 5 D | Deploying Template Package                            | 14 |

#### 1 Preface

Oracle Financial Services Regulatory Reporting for European Banking Authority (OFS\_AGILE\_RP\_EBA) enables the customers to enables the banks to comply with BCBS 239 regulations. It integrates risk data reporting systems and enhances the accuracy of reporting in banks. OFS Risk Regulatory Solution (RRS) helps in achieving the objectives by enabling preset steps based on the generalization of a set of solutions. This is made possible by:

- Providing a centralized data storage for risk data through relevant subject areas of Financial Services Data Foundation (FSDF).
- Interfacing with a Regulatory Reporting tool OFS AgileREPORTER to build necessary template reports to meet the regulatory expectations.
- Managing accuracy of risk reporting through Data Governance Studio (DGS).

This document provides step-by-step instructions to install the Oracle Financial Services Regulatory Reporting for European Banking Authority (OFS\_AGILE\_RP\_EBA) Release 8.0.7.2.0.

This chapter discusses the following topics:

- Audience
- Scope
- Prerequisites for the Audience
- How this Guide is Organized?
- Documentation Accessibility
- Access to Oracle Support
- Recommended Environment
- Related Documents
- Conventions and Acronyms

#### 1.1 Audience

This document is meant for Oracle Financial Services Regulatory Reporting for European Banking Authority System Administrator. It provides step-by-step instructions necessary for installing the OFS\_AGILE\_RP\_EBA application components.

## 1.2 Scope

This document provides a step-wise instruction to install Oracle Financial Services Regulatory Reporting for European Banking Authority.

#### 1.3 Prerequisites for the Audience

Following are the expected preparations before starting the actual installation:

The document assumes you have experience in installing Enterprise components. Basic knowledge about the Oracle Financial Services Data Foundation Application Pack components, OFSAA Architecture, UNIX commands, Database concepts and Web Server/ Web Application Server is recommended.

## 1.4 How this Guide is Organized?

The Installation Manual is organized into the following chapters.

- Pre Requisites section identifies the hardware and base software environment that is required
  for a successful installation and functioning of the Oracle Financial Services Regulatory
  Reporting for European Banking Authority.
- Installing the Application section details the steps to be followed during the installation.
- Post installation Activities section details the steps that are required to be performed after a successful installation of Oracle Financial Services Regulatory Reporting for European Banking Authority.

## 1.5 Documentation Accessibility

For information about Oracle's commitment to accessibility, visit the Oracle Accessibility Program website at http://www.oracle.com/pls/topic/lookup?ctx=acc&id=docacc

## 1.6 Access to Oracle Support

Oracle customers have access to electronic support through My Oracle Support. For information, visit <a href="http://www.oracle.com/pls/topic/lookup?ctx=acc&id=info">http://www.oracle.com/pls/topic/lookup?ctx=acc&id=info</a> or visit <a href="http://www.oracle.com/pls/topic/lookup?ctx=acc&id=trs">http://www.oracle.com/pls/topic/lookup?ctx=acc&id=trs</a> if you are hearing impaired.

#### 1.7 Related Documents

This section identifies additional documents related to Oracle Financial Services Regulatory Reporting for European Banking Authority. You can access Oracle documentation online from OHC Documentation Library:

- Oracle Financial Services Regulatory Reporting for European Banking Authority User Guide
- Oracle Financial Services Data Foundation Installation Manual Release 8.0.7.1.0 Java 7 and Java 8
- Oracle Financial Services AgileREPORTER Installation Manual Release 8.0.7.1.0
- Oracle Financial Services Analytical Applications Infrastructure Environment Check Utility Guide (present in this OHC Documentation Library)

## 1.8 Conventions and Acronyms

| Conventions | Description                                                                                                    |  |  |  |  |  |
|-------------|----------------------------------------------------------------------------------------------------|--|--|--|--|--|
| ·           | oters in the manual are displayed in <i>Italics</i> .  In the following manner: <b>Introduction screen</b> Byed in <b>Bold</b> . |  |  |  |  |  |
| OFSAAI      | SAAI Oracle Financial Services Analytical Applications Infrastructure                                                            |  |  |  |  |  |
| OFS AAAI    | Oracle Financial Services Advanced Analytical Applications Infrastructure Application Pack                                       |  |  |  |  |  |

| Conventions      | Description                                                                    |
|------------------|--------------------------------------------------------------------------------|
| RHEL             | Red Hat Enterprise Linux                                                       |
| Atomic Schema    | Database schema where the application data model is uploaded.                  |
| Config Schema    | Database schema which contains setup related configurations and metadata.      |
| OFS_AGILE_RP_EBA | Oracle Financial Services Regulatory Reporting for European Banking Authority. |

# 2 Hardware and Software Requirements and Specifications

This section describes the various Operating System, Database, Web Server, and Web Application Server version and other variant details on which this release of the OFS Regulatory Reporting for European Banking Authority (OFS\_AGILE\_RP\_EBA) application has qualified.

Refer to the Technology Matrix for Hardware and Software requirements for this release.

# 3 Preparing for Installation

This chapter provides necessary information to review before installing the OFS\_AGILE\_RP\_EBA Application v8.0.7.2.0. This chapter includes the following topics:

- Obtaining the Software
- Prerequisites for Installation
- Configuration for GUI Mode Installation
- Copying and Extracting the Software

## 3.1 Obtaining the Software

This release of OFS\_AGILE\_RP\_EBA 8.0.7.2.0 can be downloaded from the Oracle Support Services site (<a href="https://support.oracle.com/">https://support.oracle.com/</a>). Log in and search for **29807904** under the Patches and Updates tab.

You need to have a valid Oracle account in order to download the software.

## 3.2 Prerequisites for Installation

The following are the prerequisites to install OFS\_AGILE\_RP\_EBA application:

- Oracle Financial Services Data Foundation (OFSDF) 8.0.7.1.0 (patch 29327317) plus other
  prerequisite OFSDF patches (see Section 3.1 Installer and Installation Prerequisites of
  OFSDF Installation Guide) should be installed and configured in your Machine (OHC
  Documentation Library).
- Oracle Financial Services Regulatory Reporting for European Banking Authority (OFS AGILE RP EBA) 8.0.7.1.0 (patch 29414683).
- OFS AgileREPORTER Application 8.0.7.1.0 (patch 29118578) should be installed and configured in your Machine.

• The following columns must be added on top of FSDF **8.0.7.1.0** data model and sliced model upload must be performed.

| Column<br>Change<br>Type | Physical Table<br>Name | Column<br>Name                     | Logical<br>Name                               | Data Type  | Domain                | Null<br>Allowed? | PK | FK                  | Reference<br>Table<br>Name | Reference<br>Column<br>Name | Column Comments                                                                                                    |
|--------------------------|------------------------|------------------------------------|-----------------------------------------------|------------|-----------------------|------------------|----|---------------------|----------------------------|-----------------------------|----------------------------------------------------------------------------------------------------|
| Add<br>Column            | STG_PARTY_DET AILS     | D_DEFAULT_S TATUS_DATE             | Default<br>Status<br>Date                     | DATE       | DATE                  | YES              | NO | NO                  |                            |                             | This column stores the date on which the default status of the party has changed.  For example: the date on which the status has changed from Default to Not in Default.                                            |
| Add<br>Column            | FCT_PARTY_DET AILS     | N_DEFAULT_S<br>TATUS_DATE_<br>SKEY | Default<br>Status<br>Date<br>Surrogate<br>Key | NUMBER(10) | SurrogateKey<br>_Long | YES              | NO | Non-<br>Identifying | DIM_DAT<br>ES              | N_DATE_S<br>KEY             | This column stores the surrogate key for the date on which the default status of the party has changed. For example: the date on which the status has changed from Default to Not in Default.                       |
| Add<br>Column            | FCT_REG_PARTY _DETAILS | N_DEFAULT_S TATUS_DATE_ SKEY       | Default<br>Status<br>Date<br>Surrogate<br>Key | NUMBER(10) | SurrogateKey<br>_Long | Yes              | No | Non-<br>Identifying | DIM_DAT<br>ES              | N_DATE_S<br>KEY             | This column stores the reporting display code for the party role ranking for Type of Counterparty attribute as per the AnaCredit regulation. Regulatory Party Role Ranking Order Column is used for calculating the |

| Column<br>Change<br>Type | Physical Table<br>Name               | Column<br>Name               | Logical<br>Name                               | Data Type  | Domain                | Null<br>Allowed? | PK | FK                  | Reference<br>Table<br>Name | Reference<br>Column<br>Name | Column Comments                                                                                                    |
|--------------------------|--------------------------------------|------------------------------|-----------------------------------------------|------------|-----------------------|------------------|----|---------------------|----------------------------|-----------------------------|----------------------------------------------------------------------------------------------------|
|                          |                                      |                              |                                               |            |                       |                  |    |                     |                            |                             | highest party role as per the AnaCredit regulation whereas this column is used for reporting purpose only. Indicative List of values are 1, 2, 3, and so on.                              |
| Add<br>Column            | FCT_REG_ANAC<br>_CNTRPRTY_DE<br>F_DS | N_DEFAULT_S TATUS_DATE_ SKEY | Default<br>Status<br>Date<br>Surrogate<br>Key | NUMBER(10) | SurrogateKey<br>_Long | YES              | NO | Non-<br>Identifying | DIM_DAT<br>ES              | N_DATE_S<br>KEY             | This column stores the surrogate key for date on which the default status of the party has changed. For example: the date on which the status has changed from Default to Not in Default. |

- T2T\_FCT\_PARY\_DETAILS must be enhanced for Source Column STG\_PARTY\_DETAILS.D\_DEFAULT\_STATUS\_DATE to Target Column FCT\_PARTY\_DETAILS. N\_DEFAULT\_STATUS\_DATE\_SKEY.
- Ensure that you have executed .profile file before you trigger the installation.
- Ensure that the FICServer is up and running before you trigger the installation. For information on restarting the services, see
  Oracle Financial Services Analytical Applications Infrastructure Release 8.0.2.0.0 Installation and Configuration Guide (OHC
  Documentation Library) for more information.

#### 3.3 How to Apply This Maintenance Level Release?

To apply this maintenance release, follow the steps in <u>Installing OFS AGILE RP EBA 8.0.7.2.0 ML</u> and <u>Post-installation Steps sequentially.</u>

#### 3.3.1 Installing OFS AGILE RP EBA 8.0.7.2.0 ML

Perform the following instructions to download, extract and install this ML patch:

- 1. Download the OFS\_AGILE\_RP\_EBA\_8.0.7.2.0\_GENERIC.zip archive file from https://support.oracle.com/ for patch 29807904 under the Patches & Updates tab.
- 2. Copy the archive file to your OFSAA server in **Binary** mode.
- 3. Shut down all the OFSAA Services. For more information, refer to the Start/Stop Infrastructure Services section in <u>Oracle Financial Services Advanced Analytical Applications Infrastructure</u> Pack Installation Guide Release 8.0.2.0.0.

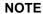

Ensure that the **FICSERVER** is up and running.

- 4. Execute chmod -R 750 \$FIC HOME
- 5. If you have an Unzip utility, skip to the next step.

Download the Unzip utility (OS specific) unzip\_<os>. z from the location <a href="https://updates.oracle.com/unzips/unzips.html">https://updates.oracle.com/unzips/unzips.html</a> and copy it in **Binary** mode to the directory that is included in your PATH variable, typically **\$HOME** path or directory in which you have copied the 8.0.7.2.0 ML.

Uncompress the unzip installer file using the command:

uncompress unzip\_<os>.Z

#### NOTE

If you notice an error message "uncompress: not found [No such file or directory]", contact your UNIX administrator.

- 6. Execute chmod 751 OFS AGILE RP EBA 8.0.7.2.0 GENERIC.zip
- 7. Execute unzip -a <name of the file to be unzipped> For example: unzip -a OFS AGILE RP EBA 8.0.7.2.0 GENERIC.zip
- 8. Configure UPLOAD\_MODEL parameter in the param.conf file present under the OFS AGILE RP EBA/conf directory to determine if Model Upload is required or not:
  - 0 = If you have already performed Model Upload and want to skip Model Upload process
     1 = If you want to perform Model Upload
- 9. Navigate to OFS AGILE RP EBA/bin directory and execute ./install.sh
- **10.** The installation progress can be viewed by periodically refreshing the log file under the OFS AGILE RP EBA/logs directory.
- **11.** After installation is completed, verify the log file for any Errors or Warnings. Contact My Oracle Support in case of any issues.

NOTE

This patch installation has taken approximately 20 minutes to complete in Oracle Labs.

#### 3.3.2 Post-installation Steps

The post-installation steps required for this release are:

**1.** Apply the OFS AAI **33663417** mandatory patch.

#### **ATTENTION**

On the 10th of December 2021, Oracle released Security Alert CVE-2021-44228 in response to the disclosure of a new vulnerability affecting Apache Log4J before version 2.15. The application of the **33663417** Mandatory Patch fixes the issue.

For details, see the My Oracle Support Doc ID <u>2827801.1</u>.

Ensure that you reapply the **33663417** Mandatory Patch whenever you install or upgrade the application or apply an incremental patch.

- 2. Refer to the log file in the <code>/OFS\_AGILE\_RP\_EBA/logs</code> directory to ensure that there are no errors reported. Contact My Oracle Support in case of any issues.
- 3. Generate the application EAR / WAR file and redeploy the application on the configured Web Application Server. For more information on generating and deploying EAR / WAR file, refer to the Post Installation Configuration section in <u>Oracle Financial Services Advanced Analytical Applications Infrastructure Pack Installation Guide Release 8.0.2.0.0.</u>
- **4.** Restart all the OFSAA services. For more information, see the Start/Stop Infrastructure Services section in <u>Oracle Financial Services Advanced Analytical Applications Infrastructure Pack Installation Guide Release 8.0.2.0.0.</u>

The Oracle Financial Services Regulatory Reporting for European Banking Authority is now ready for use.

## 4 Deploying Config Package

This section describes the steps to deploy the config package after saving the derived entities:

- 1. To deploy the product configuration on Lombard AgileREPORTER using the package OFSAA REG REP EBA 80720.zip bundled inside the Config Package folder of installer:
  - a. Navigate to <LombardAgileREPORTER>/bin under the installed location
  - **b.** Add a new configuration with the following command:

```
./config.sh -a <Config Package Full Path>
```

#### For example:

```
./config.sh -a /scratch/kit/80720/OFS_REG_REP_EBA/Config_Package/
OFSAA REG REP EBA 80720.zip
```

**c.** Activate the configuration with the following command:

```
./config.sh -t OFSAA REG REP EBA 80710 -iv 8.0.7.1.0
```

**d.** Update the Alias with the following command:

```
./config.sh -ea OFSAA_REG_REP_EBA_80710 -iv 8.0.7.1.0 -alias "OFSAA
EBA DATA SOURCE" -aif
<LombardAgileREPORTER>/bin/aliasinfo.properties
```

- 2. To deploy the product configuration on Lombard AgileREPORTER using the package OFSAA\_REG\_REP\_ECB\_80720.zip bundled inside the Ana\_Config\_Package folder of installer:
  - a. Navigate to <LombardAgileREPORTER>/bin under the installed location
  - **b.** Add a new configuration with the following command:

```
./config.sh -a <Ana_Config_Package Full Path>
```

#### For example:

```
./config.sh -a
/scratch/kit/80720/OFS_REG_REP_EBA/Ana_Config_Package/
OFSAA REG REP ECB 80720.zip
```

**c.** Activate the configuration with the following command:

```
./config.sh -t OFSAA REG REP ECB 80710 -iv 8.0.7.1.0
```

**d.** Update the Alias with the following command:

```
./config.sh -ea OFSAA_REG_REP_ECB_80710 -iv 8.0.7.1.0 -alias "OFSAA EBA DATA SOURCE" -aif <LombardAgileREPORTER>/bin/aliasinfo.properties
```

#### NOTE

As ECB and EBA are pointing towards the same database host, alias update will have same data source as **OFSAA EBA DATA SOURCE** in the manifest.xml file.

If you encounter any problems during deployment, contact OFSAA Support at My Oracle Support.

# 5 Deploying Template Package

This section describes the steps to deploy the template package:

- 1. To deploy the product configuration on AgileREPORTER using the package

  AR\_ECR\_Package\_v1\_32\_1\_1.1rm bundled inside the **Template\_Package** directory of the installer:
  - a. Navigate to <agilereporter>/bin directory under the installed directory
  - **b.** Add a new configuration with the following command:

```
./config.sh -p -a <Template_Package Full Path>/<.zip file>
For example:
    ./config.sh -p -a <Template_Package Full Path>/
AR ECR Package v1 32 1 1.1rm
```

- 2. To deploy the product configuration on AgileREPORTER using the package

  AR\_ANACREDIT\_Package\_v1\_3\_2\_6.1rm bundled inside the Template\_Package directory of the installer:
  - a. Navigate to <AgileREPORTER>/bin directory under the installed directory
  - **b.** Add a new configuration with the following command:

```
./config.sh -p -a <Template_Package Full Path>/<.lrm file>
For example:
    ./config.sh -p -a <Template_Package Full Path>/
AR_ANACREDIT_Package_v1_3_2_6.lrm
```

If you encounter any problems during deployment, contact OFSAA Support at Oracle Support.

#### **OFSAAI Support Contact Details**

- Contact Infrastructure support at <a href="https://flexsupp.oracle.com">https://flexsupp.oracle.com</a> if you have installed ERM and FCCM applications.
- Raise an SR in <a href="https://support.oracle.com">https://support.oracle.com</a> if you have any queries related to EPM applications.

#### **Send Us Your Comments**

Oracle welcomes your comments and suggestions on the quality and usefulness of this publication. Your input is an important part of the information used for revision.

- Did you find any errors?
- Is the information clearly presented?
- Do you need more information? If so, where?
- Are the examples correct? Do you need more examples?
- What features did you like most about this manual?

If you find any errors or have any other suggestions for improvement, indicate the title and part number of the documentation along with the chapter/section/page number (if available) and contact the Oracle Support.

Before sending us your comments, you might like to ensure that you have the latest version of the document wherein any of your concerns have already been addressed. You can access My Oracle Support site which has all the revised/recently released documents.

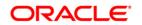